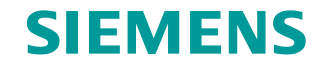

**FAQ 02/2016**

# **Operating SINAMICS S120 on a SIMATIC S7-1500 via a Technology Object**

**TIA Portal V13 SP1 / SIMATIC S7-1500 / SINAMICS S120**

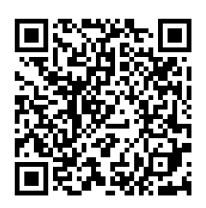

**<https://support.industry.siemens.com/cs/ww/de/view/109482718>**

This entry originates from the Siemens Industry Online Support. The conditions of use specified there apply [\(www.siemens.com/nutzungsbedingungen\)](http://www.siemens.com/nutzungsbedingungen).

#### **Security Informati on**

Siemens provides products and solutions with industrial security functions that support the secure operation of plants, systems, machines and networks.

In order to protect plants, systems, machines and networks against cyber threats, it is necessary to implement – and continuously maintain – a holistic, state-of-the-art industrial security concept. Siemens' products and solutions only form one element of such a concept. Customer is responsible to prevent unauthorized access to its plants, systems, machines and networks. Systems, machines and components should only be connected to the enterprise network or the internet if and to the extent necessary and with appropriate security measures (e.g. use of firewalls and network segmentation) in place. Additionally, Siemens' guidance on appropriate security measures should be taken into account. For more information about industrial security, please visit [http://www.siemens.com/industrialsecurity.](https://www.industry.siemens.com/topics/global/en/industrial-security/Seiten/default.aspx)

Siemens' products and solutions undergo continuous development to make them more secure. Siemens strongly recommends to apply product updates as soon as available and to always use the latest product versions. Use of product versions that are no longer supported, and failure to apply latest updates may increase customer's exposure to cyber threats. To stay informed about product updates, subscribe to the Siemens Industrial Security RSS Feed under [http://www.siemens.com/industrialsecurity.](http://www.siemens.com/industrialsecurity)

## Siemens AG 2016 All rights reserved Siemens AG 2016 All rights reserved ⊚

#### **Contents**

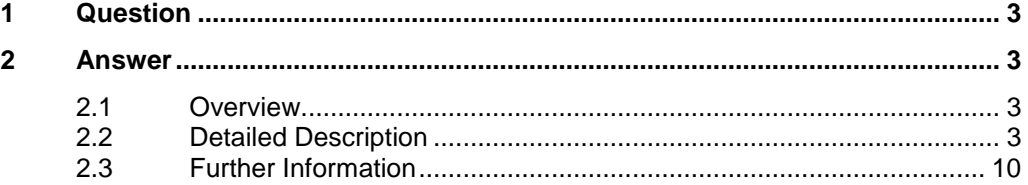

### <span id="page-2-0"></span>**1 Question**

How do you operate the SINAMICS S120 drive via a technology object (TO) on a SIMATIC S7-1500?

### <span id="page-2-1"></span>**2 Answer**

#### <span id="page-2-2"></span>**2.1 Overview**

With the SIMATIC S7-1500 there is a simple way of controlling PROFIdrive drives via the integrated technology objects (TOs). This FAQ response takes the example of the SINAMICS S120 drive system to demonstrate this.

#### <span id="page-2-3"></span>**2.2 Detailed Description**

With the SIMATIC S7-1500 there is a simple way of controlling drives via the integrated technology objects (TOs). Here SIMATIC S7-1500 supports drives with the following types of connection:

- Analog: Control of the drive via an analog speed setpoint of 0..10V.
- PROFIdrive: Control of the drive via PROFIdrive telegrams.

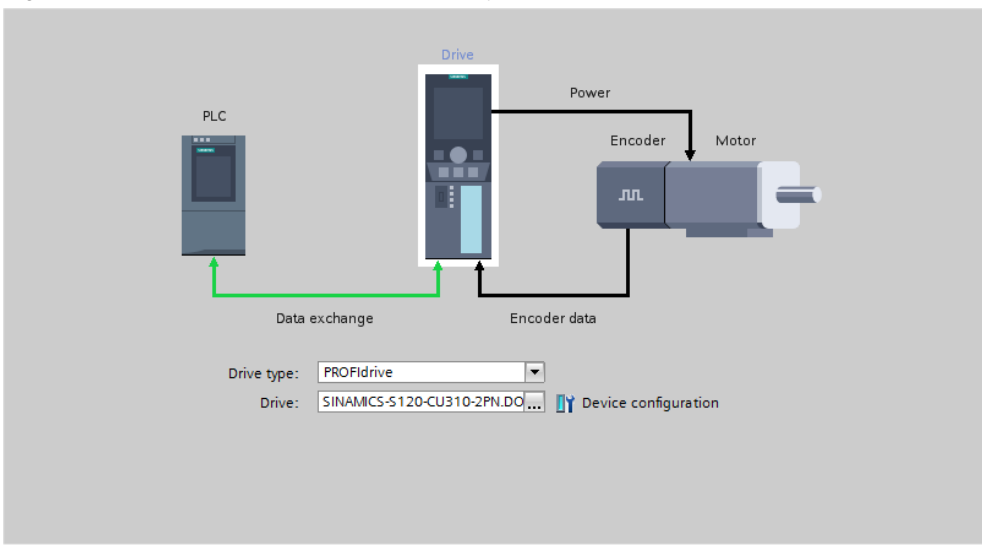

Figure 2-1 Selection of the drive connection type

Below we show the example of a SINAMICS S120 connection to the SIMATIC S7- 1500 via PROFIdrive profile.

The requirement for using the SINAMICS S120 in the TIA Portal is the complete configuration and commissioning of the drive with the commissioning software SINAMICS MICROMASTER STARTER. You can download the latest version of

the commissioning software as required from the following Siemens Industry Online Support link:

• SINAMICS MICROMASTER STARTER <https://support.industry.siemens.com/cs/en/en/view/26233208>

When commissioning the SINAMICS S120 using the commissioning software SINAMICS MICROMASTER STARTER, you must have already selected, configured and optimized the connected motor. Likewise, you must have already defined the desired PROFIdrive telegram for the communication with the SIMATIC S7-1500. The SIMATIC S7-1500 supports the following telegrams for this:

- Telegram 1: Transfer of the speed setpoint in 16-bit resolution.
- Telegram 2: Transfer of the speed setpoint in 32-bit resolution.
- Telegram 3: Additional feedback of the encoder value for controlled positioning.
- Telegram 5:

Feedback of the encoder value and transfer of the error signal and the position controlling gain for utilization of DSC (Dynamic Servo Control) in the drive with a view to improving control quality.

|          |             | <b>PZD</b> | <b>PZD</b><br>$\overline{2}$ | <b>PZD</b><br>3 | <b>PZD</b><br>4                       | <b>PZD</b><br>5              | <b>PZD</b><br>6  | <b>PZD</b> | <b>PZD</b><br>8  | <b>PZD</b><br>9 | <b>PZD</b><br>10 | <b>PZD</b><br>11 | <b>PZD</b><br>12 | <b>PZD</b><br>13 | <b>PZD</b><br>14 | PZD<br>15 |
|----------|-------------|------------|------------------------------|-----------------|---------------------------------------|------------------------------|------------------|------------|------------------|-----------------|------------------|------------------|------------------|------------------|------------------|-----------|
| Telegram | CPU ▶ Drive | STW        | <b>NSOLL</b>                 |                 |                                       |                              |                  |            |                  |                 |                  |                  |                  |                  |                  |           |
|          | Drive ▶ CPU | ZSW        | <b>NIST</b>                  |                 |                                       |                              |                  |            |                  |                 |                  |                  |                  |                  |                  |           |
| Telegram | CPU ▶ Drive | <b>STW</b> | <b>NSOLL</b>                 |                 | <b>STW</b><br>$\overline{\mathbf{2}}$ |                              |                  |            |                  |                 |                  |                  |                  |                  |                  |           |
|          | Drive ▶ CPU | ZSW        | <b>NIST</b>                  |                 | zsw<br>$\overline{2}$                 |                              |                  |            |                  |                 |                  |                  |                  |                  |                  |           |
| Telegram | CPU ▶ Drive | <b>STW</b> | <b>NSOLL</b>                 |                 | STW<br>$\overline{\mathbf{2}}$        | G <sub>1</sub><br><b>STW</b> |                  |            |                  |                 |                  |                  |                  |                  |                  |           |
| 3        | Drive ▶ CPU | ZSW        | <b>NIST</b>                  |                 | ZSW<br>$\overline{\mathbf{2}}$        | G <sub>1</sub><br>ZSW        | e.g.<br>G1 XIST1 |            | e.g.<br>G1 XIST2 |                 |                  |                  |                  |                  |                  |           |
| Telegram | CPU ▶ Drive | <b>STW</b> | <b>NSOLL</b>                 |                 | <b>STW</b><br>$\overline{\mathbf{2}}$ | G <sub>1</sub><br><b>STW</b> | <b>XERR</b>      |            | KPC              |                 |                  |                  |                  |                  |                  |           |
| 5        | Drive ▶ CPU | ZSW        | <b>NIST</b>                  |                 | ZSW<br>$\overline{2}$                 | G <sub>1</sub><br>ZSW        | e.g.<br>G1 XIST1 |            | e.g.<br>G1 XIST2 |                 |                  |                  |                  |                  |                  |           |

Figure 2-2 Telegrams supported by technology objects of S7-1500

Once the SINAMICS S120 is completely commissioned the drive can now also be transferred to the hardware configuration of the TIA Portal. The SINAMICS S120 is already available as an additional field device in the hardware catalog of the TIA Portal and you can incorporate it in the hardware configuration by drag-and-drop.

|                    | <b>Hardware catalog</b>                                        | 一皿                   |
|--------------------|----------------------------------------------------------------|----------------------|
| <b>Options</b>     |                                                                | 呬                    |
|                    |                                                                |                      |
| $\vee$ Catalog     |                                                                | Hardware catalog     |
| ⊲earch>            |                                                                | iriy kit             |
| $\Box$ Filter      |                                                                |                      |
|                    | <b>Controllers</b>                                             | ۸                    |
| $\blacksquare$ HMI |                                                                |                      |
|                    | <b>PC</b> systems                                              |                      |
|                    | <b>Drives &amp; starters</b>                                   |                      |
|                    | I Final Network components                                     |                      |
|                    | <b>Detecting &amp; Monitoring</b>                              | <b>Dolline tools</b> |
|                    | Distributed I/O                                                |                      |
|                    | <b>Field devices</b>                                           |                      |
|                    | ▼ T Other field devices                                        | ≣                    |
|                    | <b>FIROFINETIO</b>                                             | e,                   |
|                    | $\blacktriangleright$ $\boxed{\blacksquare}$ Drives            | Tasks                |
|                    | <b>VERSIEMENS AG</b>                                           |                      |
|                    | <b>VERSINAMICS</b>                                             |                      |
|                    | SINAMICS S120 CU310 PN V2.4                                    |                      |
|                    | SINAMICS S120 CU310 PN V2.5                                    |                      |
|                    | SINAMICS S120 CU310 PN V2.5                                    | 3 Libraries          |
|                    | SINAMICS S120 CU310 PN V2.5 PN-V2.1                            |                      |
|                    | SINAMICS \$120 CU310 PN V2.5 PN-V2.2                           |                      |
|                    | SINAMICS S120 CU310 PN V2.6                                    |                      |
|                    | SINAMICS S120 CU310 PN V2.6                                    |                      |
|                    | SINAMICS S120 CU310 PN V2.6 PN-V2.1                            |                      |
|                    | SINAMICS S120 CU310 PN V2.6 PN-V2.2                            |                      |
|                    | SINAMICS S120 CU310-2 PN V4.4                                  |                      |
|                    | SINAMICS S120 CU310-2 PN V4.4<br>SINAMICS S120 CU310-2 PN V4.5 |                      |
|                    | SINAMICS S120 CU310-2 PN V4.5                                  |                      |
|                    | SINAMICS S120 CU310-2 PN V4.6                                  |                      |
|                    | SINAMICS S120 CU310-2 PN V4.6                                  |                      |
|                    | SINAMICS S120 CU310-2 PN V4.7                                  |                      |
|                    | SINAMICS S120/S150 CBE20 V2.5                                  |                      |
|                    | SINAMICS S120/S150 CBE20 V2.5                                  |                      |
|                    | <b>EXAMPLE CONTRACTS CREDITLY AND A PNATO 1</b>                |                      |

Figure 2-3 Selection of the SINAMICS S120 in the hardware catalog of the TIA Portal

Then you must assign the inserted drive the same telegram configuration as already stored in the drive via the commissioning software SINAMICS MICROMASTER STARTER.

Figure 2-4 Inserting the telegram configuration in the TIA Portal

| dt.      | B            |           | Device overview                     |               |                          |                 |                |                                     |                      |
|----------|--------------|-----------|-------------------------------------|---------------|--------------------------|-----------------|----------------|-------------------------------------|----------------------|
|          |              |           | Module                              | Rack          | Slot                     | <b>Laddress</b> | Q address Type |                                     |                      |
|          |              |           | SINAMICS-S120-CU310-2PN             | $\Omega$      | $\Omega$                 |                 |                | SINAMICS S120 CU310-2 PN V4.7       | $\hat{\phantom{a}}$  |
|          |              |           | $\triangleright$ PN-IO              | $\circ$       | 0 X150                   |                 |                | SINAMICS-S120-CU310-2PN             |                      |
|          |              |           | DO Control Unit_1                   | $\circ$       |                          |                 |                | <b>DO Control Unit</b>              | $\equiv$             |
| 仰。       |              |           | Module Access Point                 | $\mathbf{O}$  | 11                       |                 |                | Module Access Point                 |                      |
|          |              |           | without PROFIsafe                   | $\circ$       | 12                       |                 |                | without PROFIsafe                   |                      |
|          |              |           |                                     | $\Omega$      | 13                       |                 |                |                                     |                      |
|          |              |           | DO SERVO 1                          | $\circ$       | $\overline{2}$           |                 |                | <b>DO SERVO</b>                     |                      |
|          |              |           | Module Access Point                 | $\Omega$      | 21                       |                 |                | Module Access Point                 |                      |
|          |              |           |                                     | $\circ$       | 22                       |                 |                |                                     |                      |
|          |              |           | Standard telegram 3, PZD-5/9; SERVO | $\circ$       | 23                       | 017             | 09             | Standard telegram 3, PZD-5/9; SERVO |                      |
|          | $\checkmark$ |           |                                     | $\circ$       | 24                       |                 |                |                                     | $\ddot{\phantom{0}}$ |
| $-7 - 1$ |              | $\langle$ |                                     | $\sim$<br>III | $\overline{\phantom{0}}$ |                 |                | $\rightarrow$                       |                      |

If multiple drives with an extensive telegram configuration are to be integrated in the TIA Portal, the entry below shows you how in the commissioning software SINAMICS MICROMASTER STARTER you generate GSD files for the drives you have configured and integrate them in the TIA Portal:

 SINAMICS G/S: Generating GSDML files for S120, S150, G130, G150 <https://support.industry.siemens.com/cs/ww/en/view/92022677>

If you use the PROFIdrive telegram 5 for the drive, it is imperative that you connect the SINAMICS S120 isochronous with the SIMATIC S7-1500. Detailed information about this is available in the following entries:

- How Do You Integrate a Drive in the TIA Portal via the Device Master File (GSD)? <https://support.industry.siemens.com/cs/en/en/view/73257075>
- Isochronous mode an example with SIMATIC S7-1500 <https://support.industry.siemens.com/cs/en/en/view/109480489>

After compilation of the hardware configuration the drive is now completely integrated in the TIA Portal and can be linked to a technology object.

For this you create a corresponding technology object in the SIMATIC S7-1500. For this the S7-1500 provides the following technology objects for linking a drive:

- TO\_SpeedAxis Speed axis for pure speed specification on the drive.
- TO\_PositioningAxis Positioning axis for position-controlled operation of the drive.
- TO\_SynchronousAxis Synchronous axis for connected operation of two axes via a master-slave relationship in which the slave axis must be of the TO\_SynchronousAxis type.

This FAQ response takes an example with a positioning axis as technology object.

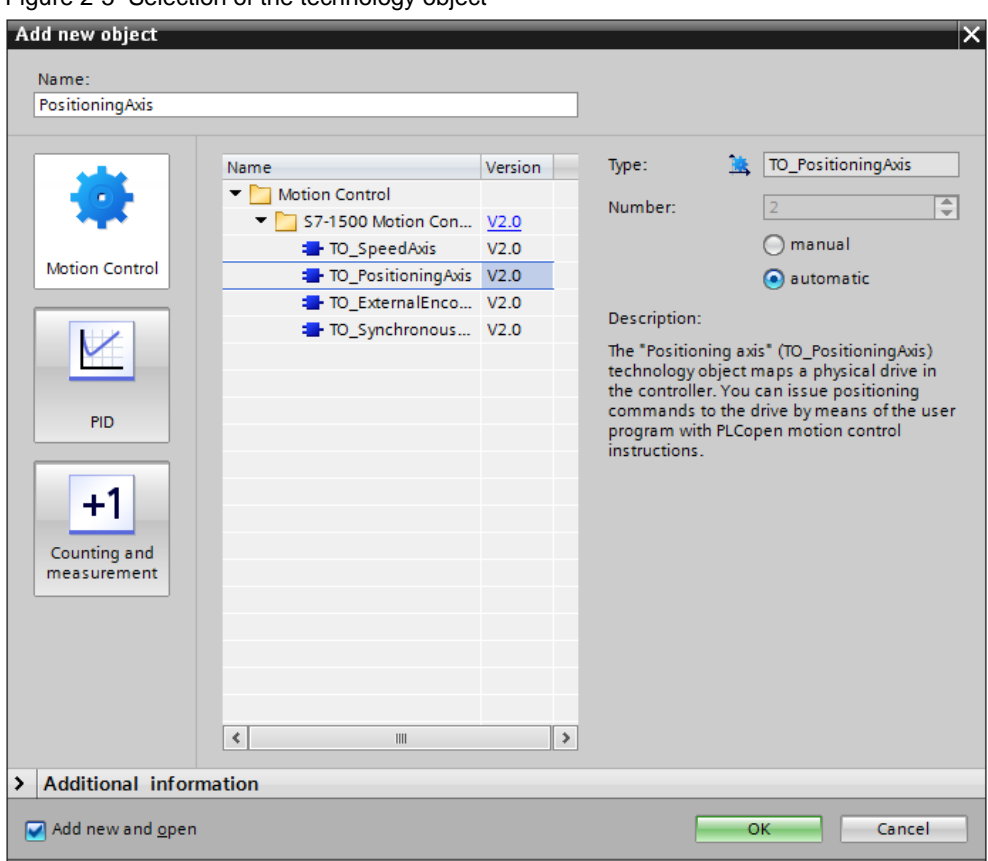

Figure 2-5 Selection of the technology object

Now connect the technology object just created to the configured drive by selecting the SINAMICS S120 from the technology object drop-down list box. Make sure however that PROFIdrive is selected as the type of connection for the drive.

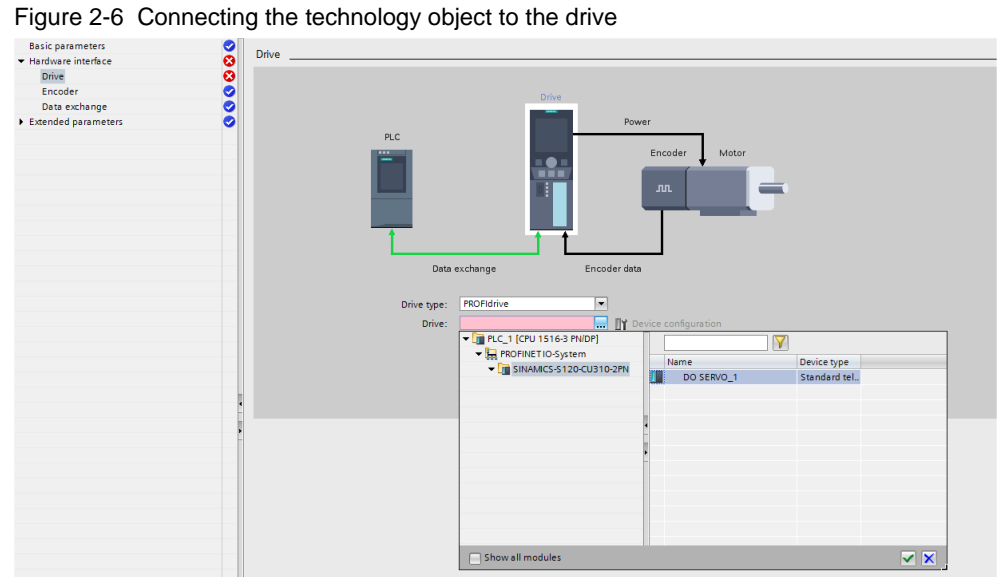

Now specify how the encoder of the selected axis is connected to the SIMATIC S7- 1500.

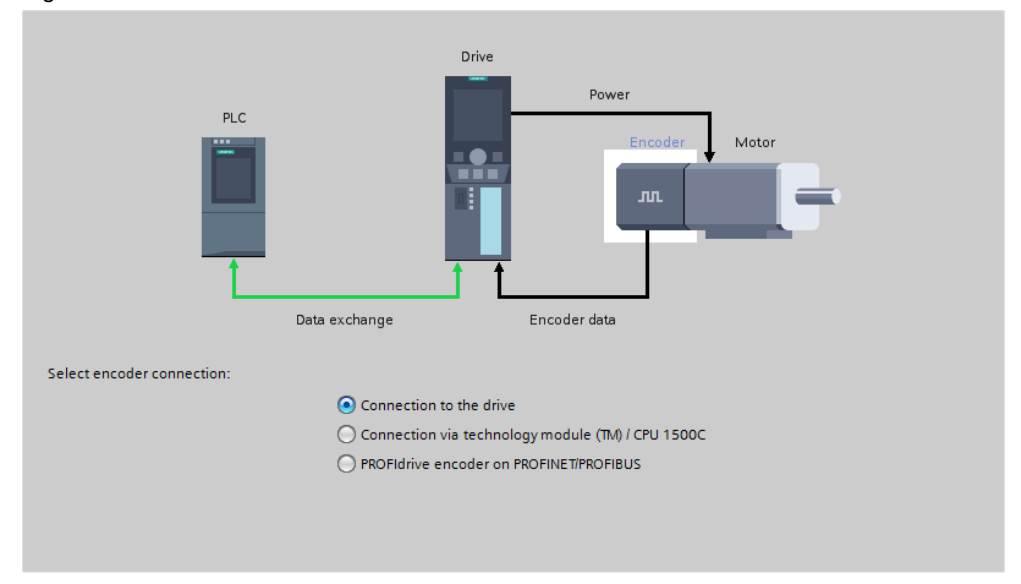

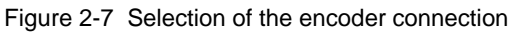

To conclude you must transfer the encoder settings from the drive to the technology object.

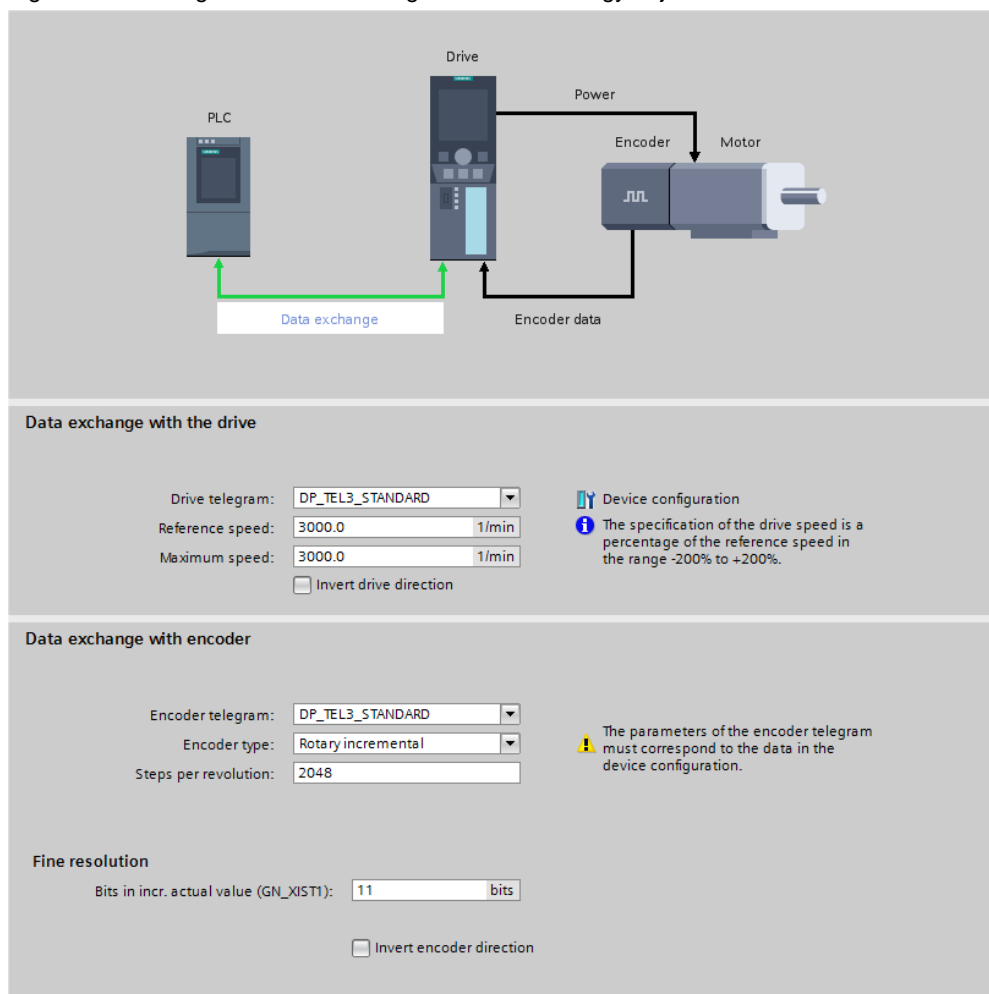

Figure 2-8 Making the encoder settings on the technology object

The settings can be taken from the following parameters from the commissioning software SINAMICS MICROMASTER STARTER:

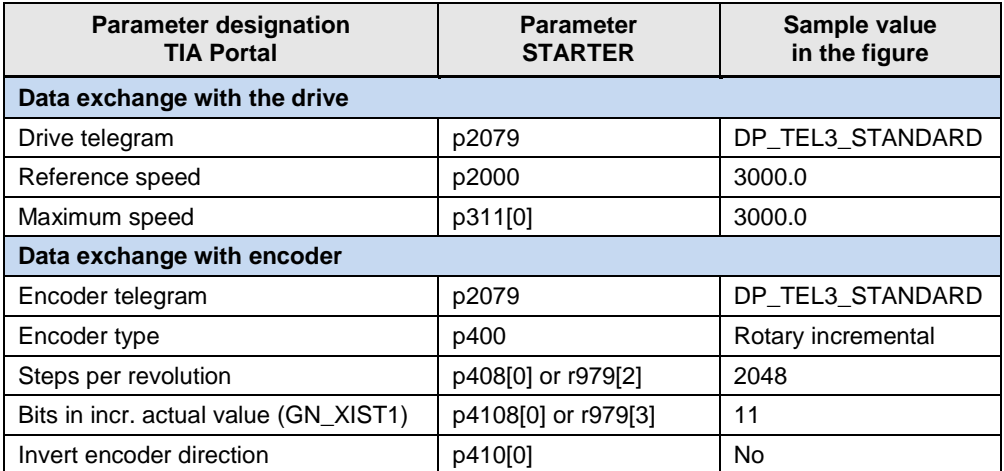

Now you can control the drive via the PLCopen functions of the SIMATIC S7-1500 using the technology object.

#### <span id="page-9-0"></span>**2.3 Further Information**

More information about using the technology objects of the SIMATIC S7-1500 is also available in the following entries:

- SIMATIC S7-1500: Introduction to the functions and configuration and programming of the S7- 1500 controller family in the form of a "Getting Started" <https://support.industry.siemens.com/cs/en/en/view/78027451>
- SINAMICS G: Control of speed of a G110M / G120 (Startdrive) with S7-1200 (TO) via PROFINET or PROFIBUS DP with Safety Integrated (via terminal) and HMI <https://support.industry.siemens.com/cs/en/en/view/78788716>
- SINAMICS G: Positioning of a G110M/G120 (Startdrive) with S7-1500 (TO) via PROFINET/PROFIBUS with Safety Integrated and HMI <https://support.industry.siemens.com/cs/en/en/view/81666970>